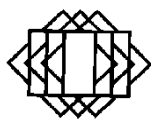

# **Mittagessensbestellung an der Staatlichen Realschule Neubiberg**

**Allen Schülerinnen und Schülern der Staatlichen Realschule Neubiberg wird ab sofort ermöglicht, in der Mensa zwischen 12:30 Uhr und 13:20 Uhr (an Schultagen von Montag bis Donnerstag) ein Mittagessen zu beziehen.**

Die Mittagessensversorgung (Caterer) von der

**Fa. Frischmenü GmbH**, München durchgeführt.

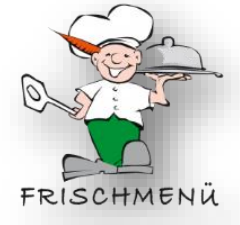

# **Wie melde ich mein Kind zum Mittagessen an?**

- ✓ Online-Anmeldung auf der Seite des Mensaträgers (Schulzweckverband) unter [https://www.mittagessensbestellung.de/www\\_ssl/anmeldung.php?schule=102](https://www.mittagessensbestellung.de/www_ssl/anmeldung.php?schule=102)
- ✓ Nach erfolgreicher Anmeldung erhalten Sie per E-Mail von *Mittagessensbestellung.de* Ihre **Kundennummer** und einen **vierstelligen PIN**.
- ✓ Mit **Kundennummer** und **PIN** loggen Sie sich unter [www.mittagessensbestellung.de](http://www.mittagessensbestellung.de/) ein und können Ihre Bestellungen vornehmen.

# **Folgende Punkte sollten Sie wissen:**

- ➢ Es gibt immer **drei Auswahlessen** (Stand 2023: € 4,10 € 4,80): Gericht mit Fleisch, vegetarisches Gericht, schweinefleischfreies Gericht - Suppe, Salat und Nachspeise sind separat buchbar.
- ➢ **Das Mittagessen muss spätestens am Mittwoch bis 13:30 Uhr für die Folgewoche online gebucht werden!** (Spontanessen ist leider nicht möglich.)
- ➢ Man kann **Abo-Essen** (Meldeschluss Dienstag 13:30 Uhr für die Folgewoche) oder eine **individuelle Auswahl** (Meldeschluss Mittwoch 13:30 Uhr für die Folgewoche) buchen.
- ➢ Im Krankheitsfall ist eine **Abmeldung vom Essen bis 23:59 Uhr** am Vortag möglich.
- ➢ Der Zahlungsverkehr erfolgt **komplett bargeldlos**. Die Kosten werden per Einzugsermächtigung im **Lastschriftverfahren** abgebucht.

### **Hier finden Sie Antworten auf häufig gestellte Fragen**

### **Wie funktioniert die Anmeldung zur Teilnahme am Mittagessen?**

Über den Link zur Erstanmeldung ganz unten auf der Hauptseite gelangen Sie zum Formular, das für die Registrierung nötig ist. Sobald dieses ausgefüllt und bearbeitet wurde, erhalten Sie Ihren ständigen Zugang sowie Ihre Kundenkarte für das Bestellsystem.

### **Wie funktioniert die Essensbestellung?**

Über den Link zur Essensbestellung auf der Hauptseite gelangen Sie zur Anmeldung für die Bestellung. Dort melden Sie sich mit Ihrer Kundennummer und Ihrer PIN an. Dann erhalten Sie Zugang zu allen wichtigen Informationen über Ihr Nutzerkonto, den Essensplänen sowie zur Essensbestellung.

# **Wie funktioniert die Abrechnung?**

Der Bezahlung in der Mensa erfolgt bargeldlos mit Hilfe der Kundenkarte. Die Essenskosten werden monatlich per Lastschrift vom Kunden abgebucht.

# **Wann kann ein Essen bestellt werden?**

Nach Erhalt der Kundenkarte und Ihrer PIN können sofort Essensbestellungen vorgenommen werden. Der Bestellannahmeschluss für individuell bestelltes Essen ist immer Mittwoch, 13:30 Uhr für die kommende Woche. Für Abo-Essen ist der Bestellannahmeschluss Dienstag, 13:30 Uhr für die kommende Woche.

Aus organisatorischen, wirtschaftlichen und technischen Gründen ist eine Nachbestellung nach dem Bestellannahmeschluss nicht mehr möglich. Diese Frist kann durch unser Eingreifen nicht verändert werden. Um keine Bestellfristen zu übersehen, könnte es möglicherweise sinnvoll sein, Abo-Essen zu buchen. Andernfalls besteht die Möglichkeit als Spontan-Esser ein Mittagessen zu erhalten (nur in begrenzter Anzahl verfügbar!).

#### **Abo-Essen**

Möchten Sie immer an einem bestimmten Wochentag garantiert Essen bekommen, dann ist es empfehlenswert sich als Abo-Esser anzumelden. Dennoch haben Sie die Möglichkeit Ihr Essen individuell auszuwählen. Über den Button \*Abo-Essen buchen\* können Sie das Abonnement buchen.

# **Wie kann ein Essen abbestellt werden?**

Sollte bei Krankheit oder aus anderen Gründen die Abbestellungen eines Essens notwendig werden, kann dies bis um 23:59 Uhr des Vortages geschehen.

#### **Wie ich mich über im Essen enthaltenen Allergene informieren?**

Im Essensplan sind die in den jeweiligen Gerichten enthaltenen Allergene eingetragen und können durch einen Klick auf den Button \*Allergiekennzeichnung anzeigen\* eingesehen werden.

# **Ich habe meine Kundenkarte verloren. Wie erhalte ich eine neue?**

Nach dem Login im Bestellsystem können Sie die verlorene Karte sperren und die kostenpflichtige Ausstellung einer neuen Karte beantragen. Diese wird Ihnen dann per Post zugestellt.

#### **Welche Kosten entstehen mir?**

Für die Bestellung der Kundenkarte werden einmalig 10,- € berechnet. Die Karte ist personenbezogen und für die gesamte Schulzeit gültig. Außerdem wird nach der Anmeldung eine Sicherheitsleistung i.H.v. 40,- € abgebucht. Diese erhalten Sie nach Beendigung des Vertragsverhältnisses vollumfänglich zurück.

**Ein letzter Tipp: Sie können sich unter [www.mittagessensbestellung.de](http://www.mittagessensbestellung.de/) (Kundennummer 123, PIN 123) probeweise einloggen.**